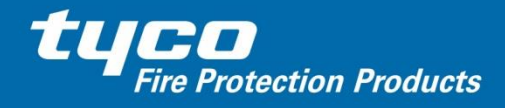

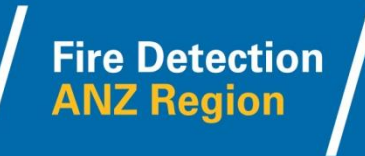

# **SmartConfig V2.4.2.0 – TOOL FOR CONFIGURING** *MX1* **/ FP1600 / IO-NET**

# *This bulletin is for historical reference and does not describe the latest version of SmartConfig. Please see PBK0024 onwards.*

SmartConfig has been updated to version 2.4.2.0. The changes are bug-fixes to the previous 2.4.0.1 release, as well as the inclusion of *MX1* V1.51 firmware, plus some new configuration options to comply with SAMFS requirements in South Australia. For further information, see below under "SmartConfig Versions".

# **GENERAL**

SmartConfig is a Windows PC-based software package that permits fire alarm panel site-specific data to be generated, viewed and edited off-line without direct access to the fire alarm panel. The site-specific data file generated can be downloaded by direct connection to the panel, or remotely via an IP network or modem (with the assistance of an on-site person to verify and commission the system).

SmartConfig supports the VIGILANT *MX1* and FP1600 fire alarm systems, and the VIGILANT IO-NET distributed control system. It has been developed to enable these products to be easily, rapidly, and accurately configured. Additionally it allows existing configurations to be rapidly viewed (and edited).

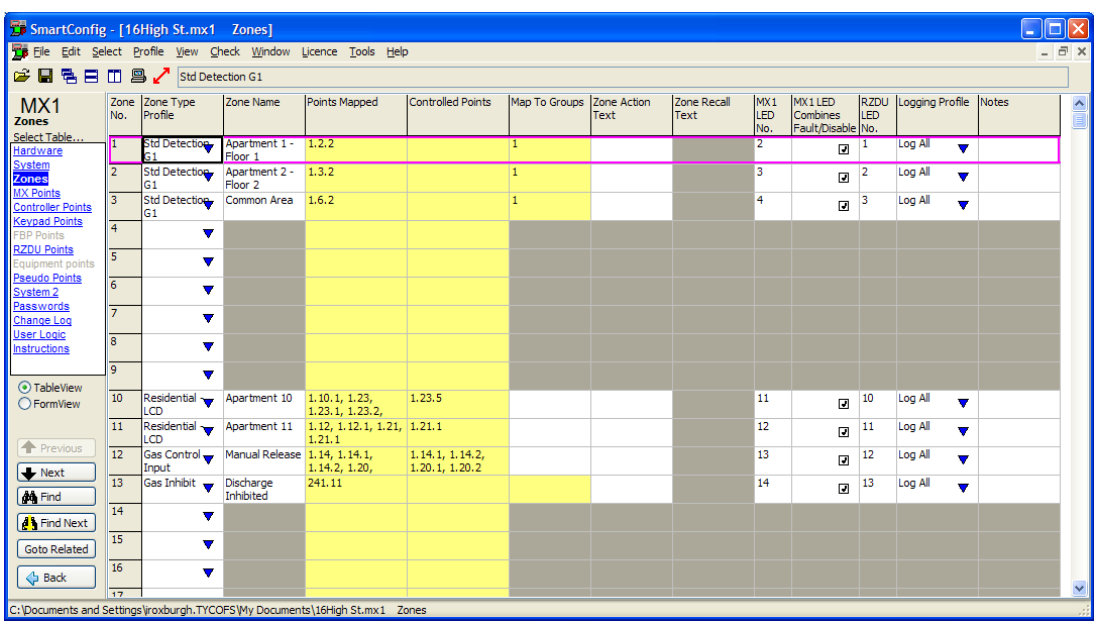

# **SCREENSHOT**

**VIGILANT SmartConfig –** *MX1* **Zone configuration screen**

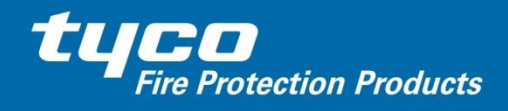

# **SmartConfig FEATURES**

- "Point and Click" Windows program.
- *QuickStart* mode presents frequently-changed information only. *Advanced*  mode provides access to all information.
- Runs on Windows 2000, XP, Vista, 7, and 8.x.
- "Multiple Document Interface" allowing several different system configurations to be edited / viewed simultaneously.
- Multiple tables, each showing a logical section of the configuration data.
- Familiar spreadsheet-like interface.
- Cut and Paste with other Windows programs.
- Print by table or all tables for comprehensive as-installed reference.
- Comparison of two databases, with the differences shown on screen and optionally printed.
- Command to create a PDF document of the configuration (Acrobat reader format) so it can be easily emailed to a consultant or customer.
- Search for text and values.
- Various views of data with sort and filter.
- "Go To" command to switch to linked data (e.g. show a mapped point's data from zone view).
- Inbuilt terminal for panel diagnostics and upload and download to a panel.
- Consistency and Output Logic check.
- Prepares site-specific data files (databases) for *MX1* V1.00 and later. (SmartConfig is the only way of configuring *MX1* Systems.)
- Suitable for FP1600 Mk3 (Firmware V4.01) and later.
- Saves additional information, e.g., modification history, notes for each zone and each relay, etc.
- Can program IO-NET V2.00 and V2.01 controllers, thus replacing the IO-NET compiler version V2.20 (SF0088) for most applications. Can also extract the program from all existing IO-NET controllers in case the file has been lost.
- Online help and manual available.
- Automated database upload / download to panels.
- Prints Zone LED naming labels compatible with the VIGILANT 19" rack 4U 80-zone LED display door (ME0457).

# **COMPATIBILITY**

# *MX1* **Version Compatibility**

SmartConfig is the only way to prepare databases for *MX1* panels. SmartConfig version 2.4.2.0 supports: –

- *MX1* firmware V1.5x
- MX1 firmware V1.4x
- *MX1* firmware V1.3x
- *MX1* firmware V1.2x (New Zealand release)
- *MX1* firmware V1.00 (New Zealand release)

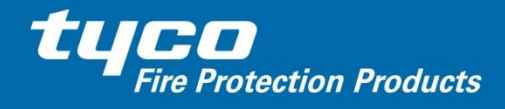

It also supports firmware downloading to both the original (PA1011) *MX1* Controller and the latest (PA1081) enhanced *MX1* Controller.

# **FP1600 Version Compatibility**

SmartConfig is designed for FP1600 (Mk3) firmware version V4.01 and later. It produces databases for use with FP1600 versions V4.xx and V5.xx. With SmartConfig V1.6.2.0 and later it defaults to V4.xx.

In a multi-board (OMEGA 64) system, databases for all boards are held in one common file, but must be downloaded into each board separately.

# **IO-NET Version Compatibility**

SmartConfig can prepare files for IO-NET Controllers V2.00 and V2.01 and can program this into the controller ICs using the standard IO-NET programmer unit PA0700. SmartConfig can also extract the program from existing IO-NET Controller ICs for all versions up to V2.01 (e.g., when the file is lost or not available), and read "Text" files used with the previous IO-NET compiler (SF0088). Files relating to version V1.x controllers may need some manual adjustments (i.e., convert RZDU zone format to also specify panel number). This is documented in SmartConfig's help.

The older IO-NET compiler SF0088 is still required for programming V1.x firmware IO-NET Controllers. However, these old controller ICs can easily be replaced with version V2.xx ICs and then SmartConfig can be used.

# **ELECTRONIC PRINTOUT**

The ability to create a PDF document of the configuration is built into SmartConfig. The PDF file can be used for emailing to a consultant or customer, or for later printing.

# **SYSTEM TESTING**

As always, when making programming changes, it is necessary to fully test the system after making the changes and/or downloading a new site-specific data file (database) to ensure the actual operation matches the desired operation. Minor changes may only require the changed part of the system to be tested, provided you compare the old and revised site-specific data files to ensure that no unintentional changes have been made. The 'Compare' feature of SmartConfig permits a detailed comparison of two databases so that minor changes can be easily verified.

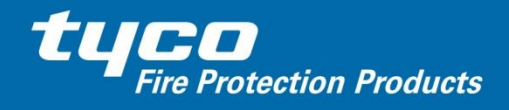

# **SmartConfig INSTALLATION**

SmartConfig is supplied as one file, SF0432.exe. When run, this will install SmartConfig on your PC (this process requires you to have administrator access rights on your computer). A number of files will be created, including an on-line help file, and a file (LT0468.pdf) that you can print to get a paper copy of the manual.

To upgrade an existing version of SmartConfig, download and run the new installer program SF0432.exe as noted above (this process requires you to have administrator access rights on your computer). It will not overwrite older versions by default, however, you will be given the option of removing older versions.

If you will use SmartConfig infrequently, you may wish to set up SmartConfig to be run automatically when you logon to the computer to check that the licence is still valid (i.e., has more than 30 days until it expires). This is a selection you can make with the installation program.

# **AVAILABILITY**

For a copy of SmartConfig and licensing, please contact Tyco Fire Protection Products.

#### **LICENSING**

SmartConfig incorporates a security system that requires it to be "enabled" with a licence (supplied by Tyco Fire Protection Products) for each PC on which it is to be used. Licences will typically be issued for a limited period, and SmartConfig will stop working after this time unless the licence is renewed. If SmartConfig finds the licence has less than 30 days to run then it will show a warning dialog box when it is started, so that you have advance warning to renew your licence before it expires.

To obtain or renew a licence, the easiest way is to use your computer's default email program (e.g., Outlook). Start SmartConfig, enter the requested information and click the Send button to e-mail the request. It will go to [reg.vigcfg.au@tycoint.com](mailto:reg.vigcfg.au@tycoint.com) for Australia, and [tsp.chch.nz@tycoint.com](mailto:tsp.chch.nz@tycoint.com) for New Zealand. If the automated e-mail does not work, the required details can be copied to the clipboard and e-mailed to the appropriate e-mail address manually. If you don't have e-mail capability, the licence code can be faxed or quoted over the phone to a representative of Tyco Fire Protection Products.

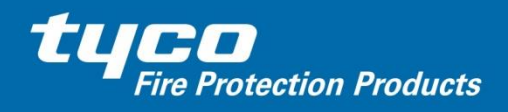

# **DELETING FROM A COMPUTER**

To delete SmartConfig from a computer:

If the licence is still valid run SmartConfig and click the menu items:

Licence | Terminate | Yes to remove the licence. Exit SmartConfig.

Uninstall SmartConfig by clicking:

Start | Programs | Vigilant | SmartConfig 2.4 | Uninstall SmartConfig or

Start | Settings | Control Panel | Add/Remove Programs scroll down to SmartConfig 2.4, click Add/Remove and Uninstall. Follow the instructions.

Earlier versions of SmartConfig can be removed with the appropriate uninstall option.

# **SmartConfig VERSIONS**

# **(For more recent versions, please see PBK0024 onwards.)**

#### **Version 2.4.2.0**

SmartConfig Version 2.4.2.0 was released in August 2014. It had the following new features and bug-fixes –

# **General**

- Fix for "attempt to access column -1" error when opening some drop-downs.
- Use more reliable method to determine which country template to install by default.
- Fix issue where for some dialog boxes, the contents are clipped due to larger borders on Windows Vista or later.

- Fix for issue where database write fails silently due to errors in the output logic.
- Fix for problem where output logic errors are generated complaining that a SID is not present, when in fact it is present in the SID Points table.
- Fix loading of *MX* points from databases for V1.3x firmware panels that were saved using SmartConfig 2.0.x.
- Stop "Check Tables" if an error is found in output logic don't continue with the check.
- Add "FBP 2010 Operation flag" in System Profiles for *MX1* V1.51 this is now enabled by default for South Australia.
- Add "Print events to diagnostic port" flag in System table for *MX1* V1.51.
- Install *MX1* V1.51 firmware with SmartConfig.
- Fix issue where MAF status subpoint is erroneously exported to panel even though SID Type does not have MAF.

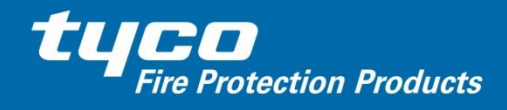

 MAF status subpoint logging profile now defaults to Not Network when Annunciate MAF Fault is off.

#### **IO NET Specific**

 Fix so that the line with the error is properly selected when an output logic error is reported.

#### **Version 2.4.0.1**

SmartConfig Version 2.4.0.1 was released in November 2013. It had the following new features and bug-fixes –

#### **General**

- SF0432 name changed from Simplex SmartConfig to SmartConfig.
- This version obsoletes SF0484 (NZ Reseller SmartConfig).
- Adds support for the FP1600.
- Enable logic blocks functionality (for future use).
- Database compare function improved to report fewer inconsequential differences.
- Fixed Merge Data table selection window so clicking works only in the expected areas.
- Improve terminal to support additional functionality used by I-HUB V2.00 firmware.

# *MX1* **Specific**

- Panel-Link networking support new SID Points table and networking options.
- Support for 850H, 850P, 850PC, and 850PH detectors (future release), and the MCP820 and MCP830 manual call points.
- V1.50 firmware included (see PBK0017 for details).
- Remove error shown on loading some V1.3x databases with the 2nd *MX* loop disabled.
- "N/C Int SC Flt OC Alm" is now the default profile for the MIM800 device in New Zealand.
- Change default output control for AZM800 relay sub-point to none.
- Add "GPIn S/C Alarm" GP Input profile to *MX1* Australia template.
- Add support for the ALLBRZDIS token.

#### **Version 2.3.3.0**

SmartConfig Version 2.3.3.0 was released in February 2013. It had the following new features and bug-fixes –

- *MX1* V1.42 firmware included (see PBK0015A for details).
- Template change to meet SAMFS operation requirements for fire panels in South Australia (see PBK0016 for details).

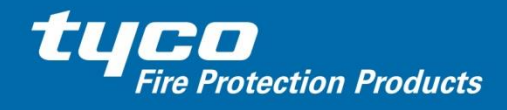

#### **Version 2.3.2.0**

SmartConfig Version 2.3.2.0 was released in November 2012. It had the following new features and bug-fixes –

#### **General**

- Copyright legal entity changed.
- Fix for issue where if loading a database file fails a hidden window is left open.

#### *MX1* **Specific**

- Support extended to 8 *MX* loops. *MX1* V1.41 firmware is included.
- Fix for issue where *MX* Loop Card serial port is erroneously set to 3 instead of 2 for databases that came from panels with V1.3x firmware.

#### **Version 2.3.1.0**

SmartConfig Version 2.3.1.0 was released in June 2012. It had the following new features and bug-fixes –

#### **General**

- Fix for issue where once 'Show Used Rows' selected, sometimes must select 'Show All Rows / Unsort' twice to actually show all rows.
- Fix for issue where text tables are resized (zoomed in or out) when the left mouse button is held down and the scroll wheel is rotated.
- New NZ Reseller variant created (SF0484).

#### *MX1* **Specific**

- Fix for hiding of some *MX1* Points table columns not working in Quick Start mode.
- *MX1* V1.41 firmware included (see PBK0015).
- Template change for *MX1* NZ the default diagnostic port user name is now DIAG as for the Australian templates.

# **IO-NET Specific**

 Help file now states that the *MX1* panel can only transmit RZDU LCD protocol.

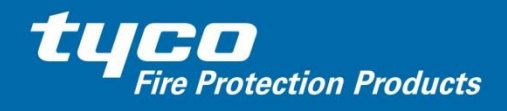

#### **Version 2.3.0.0**

SmartConfig Version 2.3.0.0 was released in January 2012. It had the following new features and bug-fixes –

#### **General**

- For terminal, make buttons work from keyboard accelerators; Change port selection control so that the port can be changed by keyboard, make TAB key work (i.e. get transmitted).
- Sort available RS232 ports better so COM10 is after COM9.
- Fix telnet connections so remote end throttles flow of data so the local buffers do not overflow.
- Make context sensitive help display the new page, when the help window is already open displaying a previous page.
- Stop phantom modal dialog boxes coming back under certain circumstances.
- Add disclaimer to help file, license is now accessible from Help menu.
- Improved copy+paste behaviour with collapsed rows.
- Improved copy+paste behaviour when selection is made with keyboard, as opposed to the mouse.
- Simplex SmartConfig help link installed in Start Menu is now correct.
- Simplex SmartConfig now supports separate installation.
- Re-written installer works better with Windows 7.
- Reliability of *MX1* firmware programming improved when computer's CPU is busy.

#### *MX1* **Specific**

- The ability to select *MX1* firmware V1.40 has been made available, therefore a Remote Fire Brigade Panel (FBP) may be used.
- Addition of templates suitable for use with *MX1* firmware V1.40.
- *MX1* V1.40 firmware included.
- Warning if more than 40 top-level points map to a zone added.

#### **Version 2.2.0.0**

SmartConfig Version 2.2.0.0 was released in March 2011. It had the following new features and bug-fixes –

#### **General**

 The File | Merge command allows the user to specify which tables to keep from the existing database, which to take from the merged file, and which tables should be merged together.

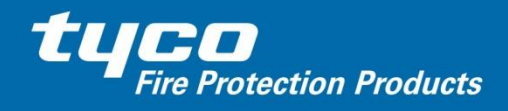

**Fire Detection** 

**ANZ Region** 

- The look of the table selector control has been enhanced so that it is more obvious that it is used to select tables for editing.
- A new "Transfer DB" icon  $\blacktriangle$  has been added to the toolbar.
- The terminal includes an option to display received characters in hexadecimal, supports ANSI inverse video commands, and supports configuration of the default text colour (as well as the background colour).
- "Goto Related" and "Back" buttons have been added.

- *MX1* Firmware version 1.33A is now packaged with SmartConfig. This version is provided for downgrading the firmware into Controller boards type PA1081, when these are used to replace PA1011 boards with these older (non A suffix) firmware versions. See Product Bulletin PBK0007 for further details.
- A new table has been added the hardware table. This includes the means to enable / disable various hardware items, and to set some configuration items that are common across many types of hardware. This table has cells which are links to more detailed configuration for the hardware items. It is intended that this table could be used like a "home page", with its links to more detailed configuration, and the use of the "Back" button.
- The hardware table has been placed first, and the system table that was much later in the list, moved to second, so that the order of the tables in the selector approximates the order in which they are usually filled in. The "Instructions" page is displayed first when starting from a template (File | New ...).
- Support for one Remote Fire Brigade Panel (FBP) and for additional *MX* loop cards for loops  $3 - 8$  (both require firmware V1.4x not yet released).
- The *MX* Points page now has a tab for each loop, and another tab that shows all points across all loops.
- *MX* Points can now be imported from a capture of the *MX1* panel or Loop Tester DP command (from a file or the clipboard). Thus the configuration of a pre-wired loop can be learnt and the database automatically entered.
- The Transfer Configuration process has been improved, with unnecessary dialog boxes removed, and other dialog boxes better customised for the situation. Warnings (if any) are now always shown (instead of optionally shown) with the question of whether to proceed or not on the same screen.
- When a new configuration with a different programming username or password is transferred to a panel, and the panel immediately rebooted, SmartConfig will automatically log onto the panel with the new username and password (instead of reporting an error).
- The logic substitutions table now allows alternate text to be substituted for a \$token, depending on other \$tokens or table values. This makes it possible for the system logic to behave in different ways, dependant on other aspects of the panel's configuration.
- The terminal is now automatically suspended and restarted when programming firmware (similarly to how it is suspended when transferring a configuration).
- Supports programming firmware into the enhanced PA1081 Controller card, as well as the original PA1011 Controller.

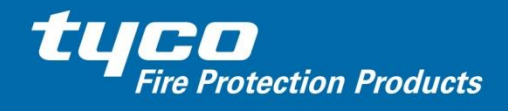

**Fire Detection<br>ANZ Region** 

- 
- When editing logic, a right click now brings up a context menu with Cut, Copy, Paste, Delete, "Insert \$Substitution", and "Show line after substitutions" commands, rather than only a popup logic substitutions table.

# **FP1600 and IO-NET Specific** programming remained unchanged

# **Version 2.1.2.0**

SmartConfig Version 2.1.2.0 was released in September 2010. It had the following new features and bug-fixes –

# **General**

- The terminal now supports:
	- (a) Changing the baud rate without exiting and re-starting.
	- (b) Baud rates of 38,400, 57,600 and 115,200.
	- (c) Programming the function keys and arrow keys.
	- (d) Programming the default background colour.
	- (e) Selecting a linear or rectangular area of the screen / scroll-back area for copying to the clipboard.
- In Table view, the colour of the current row is now blended with purple.
- Filters can now include a final \* (wild-card) which will match any characters (or no characters).
- An erroneous error message is no longer displayed when a profile was currently being displayed and then the mouse was clicked in the blank area below all the table names in the table selection list box.
- When a change is made in Table View, only part of the grid is now redrawn where possible (instead of the whole grid). This improves performance on older PCs and when SmartConfig is being operated remotely.

- In the "Controller Points" table, when selecting "Supervision Mode" for an I/O point, the choices available will now be restricted to those that are designated for the particular I/O point (when using the latest template).
- In the Zones table, when a "Zone Type Profile" is changed, the "Logging Profile" no longer resets to the default (Log All).
- In the "MX Points" table, when a "Point Type" is set to AZM800, "Input 1" will have its "Alarm Type" set to Smoke, and will be made non-latching. "Input 2" will have its "Alarm Type" set to Heat and will be made latching.
- In the "Controller Points" table, the "Load" supervision mode for ANC 1 and ANC2 now works correctly when the output is operated. The user will be prompted to change the previously incorrect profile when using a database from an earlier *MX1* template. When upgrading a database from 1.2x or earlier to 1.3x, the required changes will be made automatically.

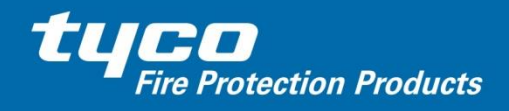

- Two new profiles have been added for the 801PC CO Disabled and Smoke Disabled, so that Day / Night operation may be set up with certain sensors disabled depending on the time of day.
- For the 801PC, Dangerous Gas is now re-named Toxic Gas and the descriptions of all modes (appearing as bubble help) have been revised.
- For the 801PC Universal is now the (default and) first mode and Toxic gas is the last mode.
- Profiles for CP820, CP840, and IF800Ex have been changed to match the latest specifications from the device manufacturers. However no difference will be apparent in operation.
- Spelling fixes have been made in "Instructions".
- A New Zealand standard template and a gas template have been added for *MX1* firmware version 1.3x.
- An upgrade mechanism has been added for upgrading (New Zealand) jobs from *MX1* firmware version 1.2x to firmware version 1.3x.
- A "New Zealand" / "Australia" switch has been added to the system page. The setting of this switch makes no difference to the operation of the *MX1*, but may make a difference in how jobs are automatically updated from *MX1* firmware version 1.3x to future firmware versions.
- An information message is now displayed the first time a user starts up in "Quick Start" mode.
- A missing zone group number in output logic now generates a more appropriate error message.
- The configuration file sent to an *MX1* panel has been modified so that unused sub-points are now handled more efficiently with *MX1* firmware up to and including V1.33.

**FP1600 and IO-NET Specific** programming remained unchanged